# **RCP200**

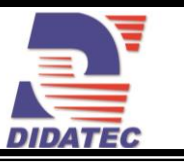

# BANC D'ETUDE DE LA REGULATION DE PRESSION D'AIR

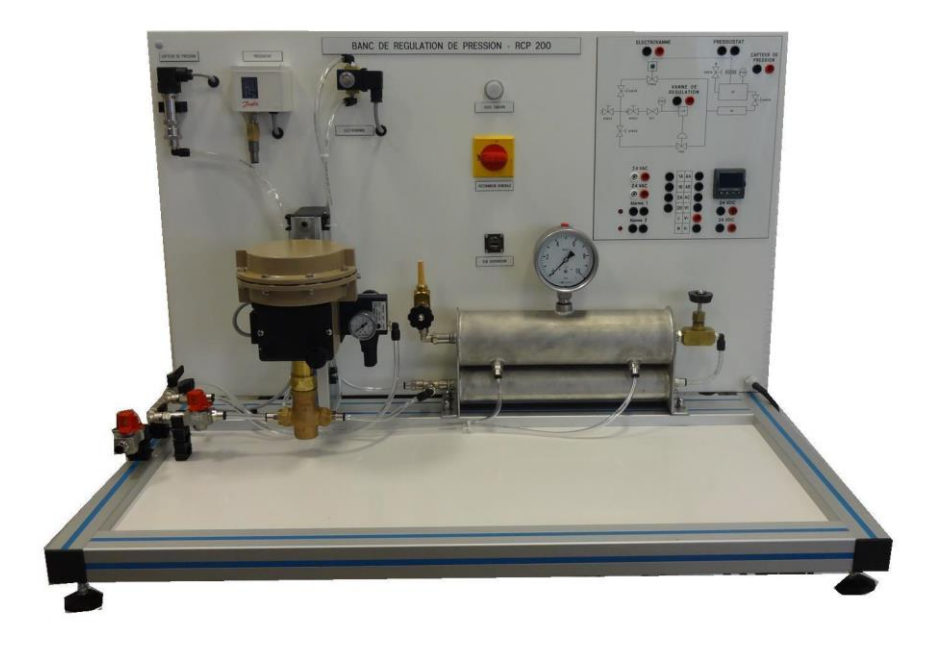

# **APPLICATIONS PEDAGOGIQUES**

- **Données techniques sur les éléments d'une boucle de régulation**
- **Etude d'une boucle de régulation de pression**
- **Identification des éléments : Capteurs, Régulateur, Actionneur, Elément perturbateur**
- **Configuration du régulateur par interface**
- **Paramètres de régulation PID**
- La visualisation de différents signaux par logiciel
- **Courbes caractéristiques**
- **Régulation Tout Ou Rien (TOR)**

# **RCP200**

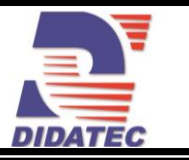

## **PRINCIPE DE FONCTIONNEMENT**

Le banc RCP 200 permet l'étude de la régulation de pression d'air. L'air provient d'un système d'air comprimé et est modulé par une soupape de commande. Deux réservoirs successifs et une vanne de vidange permettent de créer une perturbation. Un régulateur numérique PID reçoit l'information de pression et doit ajuster l'ouverture de la vanne de régulation pour atteindre le point de consigne.

L'unité est livrée complète, instrumentée avec documentation technique et pédagogique en français ainsi que l'ensemble des accessoires nécessaire au bon fonctionnement (Inclus le logiciel de supervision)

La conception robuste de cet équipement le rend parfaitement adapté pour une utilisation en milieu scolaire.

Sa structure en aluminium anodisée lui confère une très grande robustesse ainsi qu'une grande souplesse d'intégration dans vos locaux. La fabrication de cet équipement répond à la directive machine européenne.

### **Illustrations Spécifications techniques**

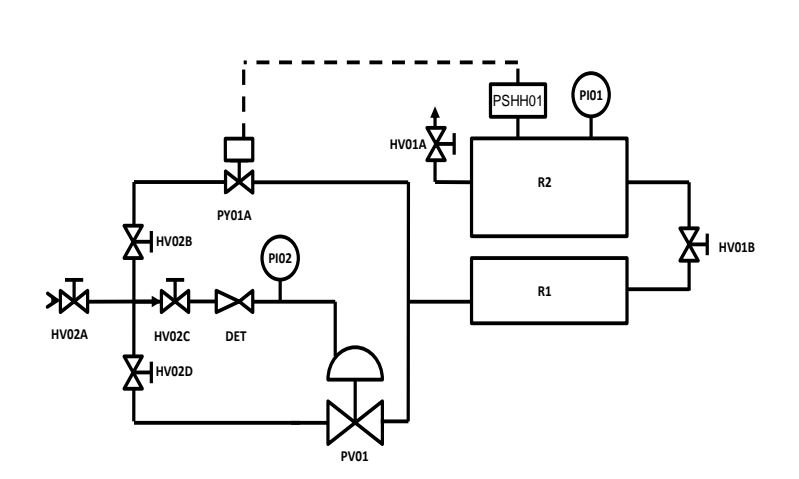

# **Deux Réservoirs sous pression**

 Volume R1 : 0,85 L Volume R2 : 1,9 L Pression Max : 4 bars, pression de service 3 bars Vanne de réglage intermédiaire Soupape de surpression Manomètre pour lecture direct de la pression

 **Capteur de pression électronique**  Etendue de mesure : 0 à 6 bars

#### **Vanne de régulation (Cv=0,1)**

 Equipé d'un actionneur pneumatique Convertisseur intensité-pression

#### **Régulateur de type PID à microprocesseur**

Configuration en P, PI ou PID Classe de précision : 0,2 Etendue d'échelle configurable Sortie analogique 4-20 mA 2 sorties relais programmables

#### **Régulation TOR**

Présence d'un pressostat et d'une électrovanne

#### **Eléments perturbateurs**

Vanne de décharge (HV01A)

#### **Logiciel de supervision**

 Commande et surveillance du processus de régulation

 Représentation des données pertinentes sur PC Commande et paramétrage de régulateur matériel Enregistrement et mémorisation d'évolutions dans le temps

#### **Synoptique reprenant le schéma du banc**

 Signaux capteur et actionneur sont ramenés sur les douilles du schéma Deux alimentations 24 VAC pour deux voyants d'alarmes Un voyant d'état, des douilles

d'entrées et de sorties et de l'indicateur

### **Spécifications d'installation Documentation**

- Electricité : 230 VAC mono 50 Hz
- Air comprimé (sec et déshuilé) : 6 bars
- Dimensions: (LxlxH mm): 1000 x 700 x 700
- Poids (Kg): 70

Nota : Dans le cadre d'une installation de l'équipement par nos services, tous les raccordements aux réseaux doivent se situer à moins de 2m de la machine

- Notice d'instructions
- Manuel pédagogique
- Dossier technique
- TP
- Certificat de conformité CE

DIDATEC– Zone d'activité du parc – 42490 FRAISSES- FRANCE Tél. +33(0)4.77.10.10.10 – Fax+33(0)4.77.61.56.49 – [www.didatec-technologie.com](http://www.didatec-technologie.com/) email : service\_commercial@didatec-technologie.com

*Reproduction interdite / copy prohibited– Copyright DIDATEC avr.-16-* page *2* Dans le cadre de l'amélioration permanente de nos produits, ce descriptif technique est susceptible d'être modifié sans préavis

As part of the continuous improvement of our products, this technical specification may be modified without previous notifying<br>As part of the continuous improvement of our products, this technical specification may be modi

Illustrations non contractuelles / Illustrations not contractual

# **RCP200**

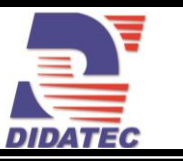

### **Supervision : Paramétrage, Tracé de courbes**

Le banc est également équipé d'origine d'un logiciel de supervision et de paramétrage. La connexion vers le PC est réalisée par un port USB standard. Le logiciel est divisé en deux parties :

#### **PARAMETRAGE :**

Cette partie permet d'accéder aux paramètres de l'afficheur directement via un explorateur de données similaire à celui de Windows.

La face avant du régulateur est reproduite sur l'écran du PC et l'opérateur peut actionner les touches et commandes comme si il se trouvait sur le pilote.

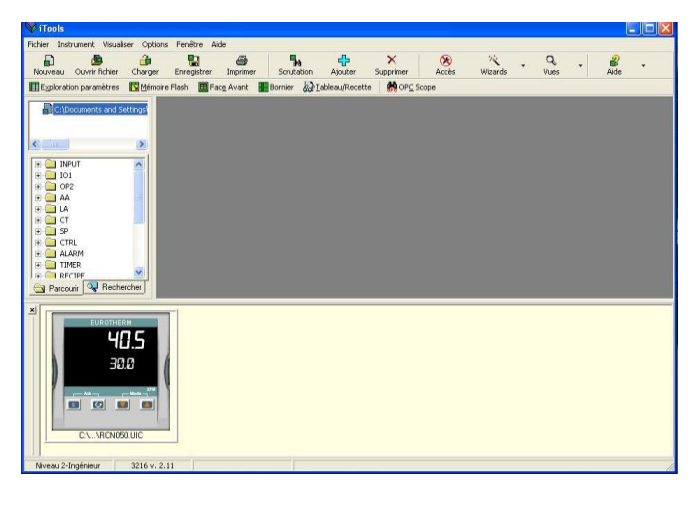

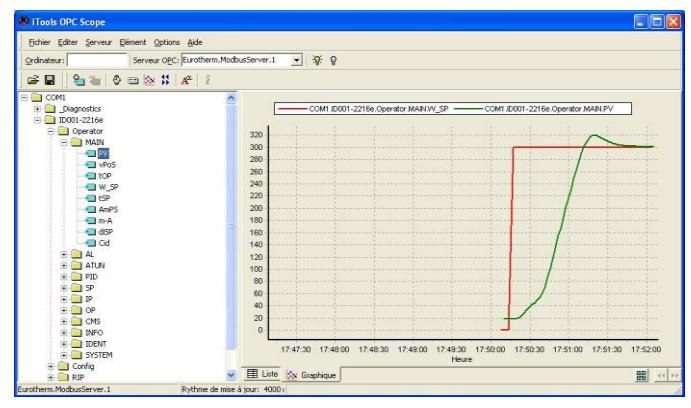

#### **TRACE DE COURBES :**

Cette partie permet de tracer des courbes avec les signaux du régulateur.

Par exemple sur cette image ci-contre on visualise la consigne et la mesure en temps réel, mais il est possible d'ajouter d'autres paramètres comme le signal de sortie…. Les données stockées lors du tracé pourront ensuite être enregistrées dans un fichier au format Excel.